All Tech Notes and KBCD documents and software are provided "as is" without warranty of any kind. See the Terms of Use for more information.

Topic#: 002677 Created: August 2012

#### Introduction

This *Tech Note* outlines general troubleshooting steps to address communication issues between a remote node and an Wonderware Application Server Galaxy.

This Tech Note augments TN 461 Troubleshooting Industrial Application Server Bootstrap Communications.

#### **Application Versions**

- Wonderware Application Server 3.5 (2012). Please check the compatability matrix at the Wonderware Tech Support site for supported operating systems.
- This Tech Note uses Windows Server 2008 for the examples.

**Note:** If you are having trouble opening the SMC logger from a client node or the Server node, please see Tech Note 437: **Unable to Open Logger Under Windows XP SP2 and Windows 2003 SP1**.

### Wonderware Configuration Tools

Use the following Wonderware Configuration tools when troubleshooting the application.

#### Wonderware Change Network Account Utility

Ensure that the ArchestrA Network Admin Account is the same on all machines in the Galaxy (or wish to interact with nodes in the Galaxy).

1. Launch the Change Network Account utility from Start/All Programs/Wonderware/Common/Change Network Account.

| Change Network Account                                                                                                    |                                  | × |
|----------------------------------------------------------------------------------------------------|----------------------------------|---|
| This utility will update the user account of<br>You can create a new local account or of<br>account. This utility will force a reboot a | can use an existing Domain/Local |   |
| Domain or Local Machine Name:                                                                                                    | EGYMO2008                        |   |
| User Name:                                                                                                    | wwuser                           |   |
| Password:                                                                                                    | ******                           |   |
| Confirm Password:                                                                                                    | *****                            |   |
|                                                                                                    | Create Local Account             |   |
| ОК                                                                                                    | Cancel Help                      |   |

FIGURE 1: CHANGE NETWORK ACCOUNT UTILITY INTERFACE

2. Ensure that the local machine name does not have any unusual characters such as a tilde ( ~ ) or underscore. These characters can cause communication errors.

## Wonderware O/S Configuration Utility

Use the OS Configuration Utility to add TCP/UDP ports and application authorization to the Windows Firewall exclusion list, in order to allow Wonderware products to operate as designed on Windows XP SP2, Windows 2003 SP1 or greater, Windows Vista, Windows 2008, and Windows 7.

The OS Configuration utility is delivered with ASP 3.5 (2012).

You can also download the utility from the WDN.

#### To run the Wonderware O/S Configuration Utility

- 1. Navigate to <RootDrive>\Program Files\Common Files\ArchestrA.
- 2. Run the application named **OSConfigurationUtility.exe**.

For a list of what the utility does, please refer to the Tech Article Security Settings for Wonderware Products.

3. Reboot the machine after running the O/S Configuration Utility.

# Verify Wonderware Application Versions

Ensure that the version of Wonderware Application Server installed on the remote node is the same as the version of the Wonderware Application Server Galaxy.

1. Verify the version by going to **Control Panel / Programs / Programs and Features**. Verify the Wonderware Application Server 2012 version on the Galaxy Repository (GR) Node and on the remote nodes.

Note: If the Version column is not visible, right click on a column name then click More. You can then see the Version column.

| Shared Add-in Extensibility Update for Microsoft .NET Framework 2.0 (KB908002) | Microsoft              | 1/17/2012  | 288 KB  | 1.0.0       |
|--------------------------------------------------------------------------------|------------------------|------------|---------|-------------|
| Shared Add-in Support Update for Microsoft .NET Framework 2.0 (KB908002)       | Microsoft              | 1/17/2012  | 57.0 KB | 1.0.0       |
| SQL Server System CLR Types                                                    | Microsoft Corporation  | 2/27/2011  | 574 KB  | 10.1.2531.0 |
| (D) VMware Tools                                                               | VMware, Inc.           | 12/27/2010 | 30.2 MB | 8.1.4.11056 |
| Wonderware Application Server 2012                                             | Invensys Systems, Inc. | 6/14/2012  | _       | 3.5.001     |
| Wonderware FactorySuite Gateway                                                | Invensys Systems, Inc. | 1/17/2012  | _       | 2.0.100     |
| Rev Wonderware Historian                                                       | Wonderware             | 1/17/2012  |         | 10.0.100    |
| Wonderware Historian Client                                                    | Invensys               | 1/17/2012  |         | 10.0.200    |
| Wonderware Historian Client French Language                                    | Invensys               | 1/17/2012  | 4.47 MB | 10.0.200    |
| Wonderware Historian Client German Language                                    | Invensys               | 1/17/2012  | 4.42 MB | 10.0.200    |
| Wonderware Historian Client Japanese Language                                  | Invensys               | 1/17/2012  | 4.28 MB | 10.0.200    |
| Wonderware Historian Client Simplified Chinese Language                        | Invensys               | 1/17/2012  | 4.59 MB | 10.0.200    |
| Wonderware Information Server 2012                                             | Invensys Systems, Inc. | 1/17/2012  |         | 4.5.000     |
| Wonderware InTouch 2012                                                        | Invensys Systems, Inc. | 6/14/2012  |         | 10.5.001    |

#### FIGURE 2: VERIFY PROGRAM VERSION

Figure 2 (above) shows Wonderware Application Server 2012 -- 3.5 Patch 01.

#### Checking Windows DCOM Configuration

The DCOM Ports used by the Bootstrap are:

- Port 135
- Port 139
- Port 445
- Ports 1024 to 65535

For additional info see:

- http://support.microsoft.com/kb/832017
- http://www.linklogger.com/TCP135.htm

- http://www.linklogger.com/TCP139.htm
- http://www.linklogger.com/TCP445.htm

Complete the following tasks to ensure DCOM settings are correct.

# DCOM – Checking Wonderware-Compatible Security Settings

1. Run dcomcnfg.exe from Start/Run.

This is the editor you use to make local DCOM changes to DCOM security levels on the computer.

2. Expand the branches as follows:

#### Component Services/Computers/MyComputer/DCOM Config.

- 3. Check the following packages.
- The first package is WWPim (aka Wonderware Platform Information Manager)
- Right click WWPim, then click Properties (Figure 3 below).

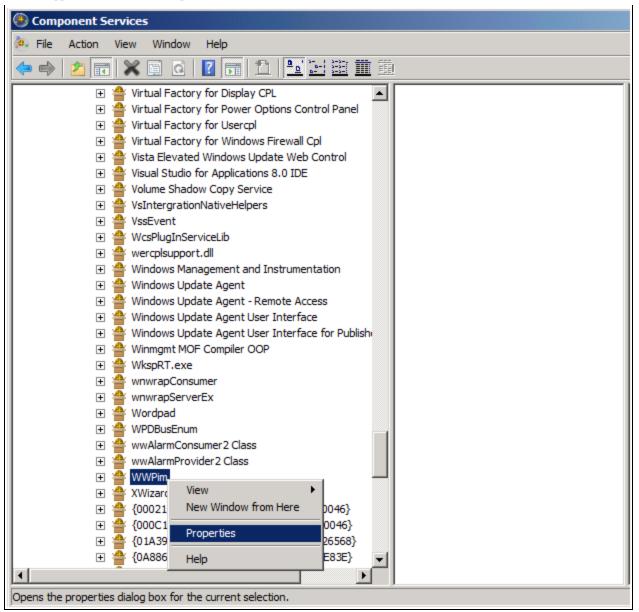

FIGURE 3: WWPIM DCOM SERVICE PROPERTIES

• In the General tab panel, make sure the Authentication Level is None (Figure 4 below).

| WPim Properties                |                                       | 2   |
|--------------------------------|---------------------------------------|-----|
| General   Location   Secu      | urity Endpoints Identity              |     |
| General properties of th       | nis DCOM application                  | -12 |
| Application Name:              | WWPim                                 |     |
| Application ID:                | {A6E3B7B6-4A91-11D3-A9DB-00A0C9EC08A5 | }   |
| Application Type:              | Local Server                          |     |
| Authentication Level:          | None                                  |     |
| Local Path:                    |                                       | 2   |
| Leam more about <u>setting</u> | 1 these properties.                   |     |
|                                |                                       | 8   |
|                                | OK Cancel Apply                       | j.  |

FIGURE 4: WWPIM AUTHENTICATION LEVEL

• Click the Location tab and make sure the Run application on this computer box is checked.

**Note:** On x64 operating systems this option may be grayed out/disabled. The workaround is to use the 32-bit version of DCOMCNFG by using the following command line: C:\WINDOWS\SysWOW64>mmc comexp.msc /32.

| WPim Properties       |                                                                                                    | <u>? ×</u>          |
|-----------------------|----------------------------------------------------------------------------------------------------|---------------------|
| General Location      | Security   Identity   Endpoints                                                                                |                     |
| application. If you m | s allow DCDM to locate the correct<br>ake more than one selection, ther<br>at applications may override your s | DCOM uses the first |
| Run application       | on the computer where the data is                                                                              | located             |
| Run application       | on this computer                                                                                               | -                   |
| Run application       | on the following computer:                                                                                     |                     |
|                       |                                                                                                    | Browse              |
|                       |                                                                                                    |                     |
|                       |                                                                                                    |                     |
|                       |                                                                                                    |                     |
|                       |                                                                                                    |                     |
|                       | OK Can                                                                                                    | cel Apply           |

FIGURE 5: RUN APPLICATION ON THIS COMPUTER

• Click the Security tab.

Under each Security grouping, ensure that the security settings are set similar to those shown in the following graphics. These are the minimum settings needed.

| WWPim Properties                                   |     | ? X   |
|----------------------------------------------------|-----|-------|
| General Location Security Endpoints Identity       |     |       |
| Launch and Activation Permissions                  |     |       |
| O Use Default                                      |     |       |
| Customize                                          | E   | dit   |
| Access Permissions                                 |     |       |
| C Use Default                                      |     |       |
| Customize                                          | E   | dit   |
| Configuration Permissions                          |     |       |
| C Use Default                                      |     |       |
| Customize                                          | E   | dit   |
|                                                    |     |       |
| Learn more about <u>setting these properties</u> . |     |       |
| OK Can                                             | cel | Apply |

FIGURE 6: SECURITY PROPERTIES TAB PANEL

| Access Permission               |                   | ?              | × |
|---------------------------------|-------------------|----------------|---|
| Security                        |                   |                |   |
| Group or user names:            |                   |                |   |
| Everyone<br>SYSTEM              |                   |                |   |
| & ANONYMOUS LOGON               |                   |                |   |
|                                 |                   |                |   |
|                                 |                   |                |   |
|                                 | A <u>d</u> d      | <u>R</u> emove |   |
| Permissions for Everyone        | Allow             | Deny           |   |
| Local Access                    |                   |                |   |
| Remote Access                   | $\mathbf{\nabla}$ |                |   |
|                                 |                   |                |   |
|                                 |                   |                |   |
|                                 |                   |                |   |
| Leam about access control and p | emissione         |                |   |
|                                 |                   |                | - |
|                                 | OK                | Cancel         |   |

FIGURE 7: SECURITY SETTINGS FOR ACCESS PERMISSIONS

| Security Group or user names:                                                                                                    |  |
|----------------------------------------------------------------------------------------------------|--|
| Everyone                                                                                                    |  |
| Sector Sector Se |  |
|                                                                                                    |  |
| SYSTEM<br>ANONYMOUS LOGON                                                                                                    |  |
| -                                                                                                    |  |
|                                                                                                    |  |
| A <u>d</u> d <u>R</u> emove                                                                                                    |  |
| Permissions for Everyone Allow Deny                                                                                                    |  |
| Local Launch                                                                                                    |  |
| Remote Launch                                                                                                    |  |
| Local Activation                                                                                                    |  |
| Remote Activation                                                                                                    |  |
|                                                                                                    |  |
|                                                                                                    |  |
| Leam about access control and permissions                                                                                                    |  |
| OK Cancel                                                                                                    |  |

FIGURE 8: SECURITY SETTINGS FOR LAUNCH AND ACTIVATION PERMISSIONS

| Change Configuration Permission                        |              | [                 | <u>? ×</u> |
|--------------------------------------------------------|--------------|-------------------|------------|
| Security                                               |              |                   |            |
| Group or user names:                                   |              |                   | _          |
| CREATOR OWNER                                          |              |                   |            |
| Administrators                                         |              |                   |            |
| Sers Users                                             |              |                   |            |
|                                                        |              |                   |            |
|                                                        | A <u>d</u> d | <u>R</u> emove    |            |
| Permissions for Administrators                         | Allow        | Deny              |            |
| Full Control                                           | $\checkmark$ |                   |            |
| Read                                                   | $\checkmark$ |                   |            |
| Special permissions                                    | $\checkmark$ |                   |            |
|                                                        |              |                   |            |
|                                                        |              |                   | -          |
| For special permissions or advanced<br>click Advanced. | l settings,  | Ad <u>v</u> anced |            |
| Leam about access control and per                      | missions     |                   |            |
|                                                        | ОК           | Cance             | el         |

FIGURE 9: SECURITY SETTINGS FOR CONFIGURATION PERMISSIONS

• Click the Identity tab.

The **This user** option shown below should be the ArchestrA Network Admin account defined using the **Wonderware Change Network Account Utility**.

| WWPim Properties                                               |
|----------------------------------------------------------------|
| General Location Security Endpoints Identity                   |
| Which user account do you want to use to run this application? |
| O The interactive user.                                        |
| O The launching user.                                          |
| This user.                                                     |
| User: www.ser Browse                                           |
| Password:                                                      |
| Confirm password:                                              |
| C The system account (services only).                          |
|                                                                |
|                                                                |
|                                                                |
|                                                                |
|                                                                |
| Leam more about <u>setting these properties</u> .              |
|                                                                |
| OK Cancel Apply                                                |

FIGURE 10: THIS USER IDENTITY OPTION

The **Endpoints** tab panel should look similar to the following graphic (Figure 11 below).

| WWPim Properties                                                                                                    | ? X |
|----------------------------------------------------------------------------------------------------|-----|
| General Location Security Endpoints Identity                                                                                                    |     |
| DCOM Protocols and endpoints:                                                                                                    |     |
| ▼ default system protocols                                                                                                    |     |
| Add         Remove         Properties         Clear           Description         The set of protocols and endpoints available for use by clients of this DCOM server. The system defaults entry indicates that the default set of DCOM protocols and endpoints for the machine will be used. |     |
| Leam more about <u>setting these properties</u> .                                                                                                    |     |
| OK Cancel App                                                                                                    | ly  |

FIGURE 11: DCOM DEFAULT SYSTEM CLIENT PROTOCOLS

- Click OK.
- Ensure that all the same settings used for WWPim are applied for the DCOMTransport.
- From the Component Services window, right-click My Computer then click Properties.

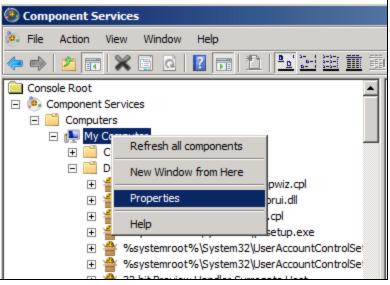

FIGURE 12: MY COMPUTER / PROPERTIES

• Ensure the Enable Distributed COM on this computer option is checked (Figure 13 below).

| Computer Propertie                                                                                                    | es                                                                                                    | ?)                             |
|----------------------------------------------------------------------------------------------------|----------------------------------------------------------------------------------------------------|--------------------------------|
| Default Protocols                                                                                                    | COM Security                                                                                                    | MSDTC                          |
| General                                                                                                    | Options                                                                                                    | Default Properties             |
|                                                                                                    | et Services on this computer                                                                                                    |                                |
|                                                                                                    | OM Communication Propertie                                                                                                    |                                |
|                                                                                                    | evel specifies security at the                                                                                                    | packet level.                  |
| Default Authenticat                                                                                                    | tion Level:                                                                                                    | -                              |
| Connect                                                                                                    | <b>_</b>                                                                                                    |                                |
|                                                                                                    | vel specifies whether applica<br>and whether the application o<br>atity.                                                                                                    |                                |
| who is calling them, a<br>using the client's iden<br>Default Impersonati                                                                                      | and whether the application of the application of t |                                |
| who is calling them, a<br>using the client's iden                                                                                                    | and whether the application of the application of t |                                |
| who is calling them, a<br>using the client's iden<br>Default Impersonati<br>Identify<br>Security for reference                                                | and whether the application of the application of t | an do operations               |
| who is calling them, a<br>using the client's iden<br>Default Impersonati<br>Identify<br>Security for reference<br>and that the default in                     | and whether the application of<br>ntity.<br>ion Level:                                                                                                    | authentication is used nymous. |
| who is calling them, a<br>using the client's iden<br>Default Impersonati<br>Identify<br>Security for reference<br>and that the default in                     | and whether the application of<br>ntity.<br>ion Level:<br>tracking can be provided if<br>mpersonation level is not ano                                                                                                    | an do operations               |
| who is calling them, a<br>using the client's iden<br>Default Impersonati<br>Identify<br>Security for reference<br>and that the default in                     | and whether the application of<br>ntity.<br>ion Level:<br>tracking can be provided if<br>mpersonation level is not ano                                                                                                    | an do operations               |
| who is calling them, a<br>using the client's iden<br>Default Impersonati<br>Identify<br>Security for reference<br>and that the default in                     | and whether the application of<br>ntity.<br>ion Level:<br>tracking can be provided if<br>mpersonation level is not ano                                                                                                    | authentication is used nymous. |
| who is calling them, a<br>using the client's iden<br>Default Impersonati<br>Identify<br>Security for reference<br>and that the default in                     | and whether the application of<br>ntity.<br>ion Level:<br>tracking can be provided if<br>mpersonation level is not ano<br>nal security for reference trac                                                                                                    | an do operations               |
| who is calling them, a<br>using the client's iden<br>Default Impersonati<br>Identify<br>Security for reference<br>and that the default in<br>Provide addition | and whether the application of<br>ntity.<br>ion Level:<br>tracking can be provided if<br>mpersonation level is not ano<br>nal security for reference trac                                                                                                    | authentication is used nymous. |
| who is calling them, a<br>using the client's iden<br>Default Impersonati<br>Identify<br>Security for reference<br>and that the default in<br>Provide addition | and whether the application of<br>ntity.<br>ion Level:<br>tracking can be provided if<br>mpersonation level is not ano<br>hal security for reference trac                                                                                                    | authentication is used nymous. |

FIGURE 13: DEFAULT PROPERTIES CONFIGURATION

Windows Configuration – Checking Local Security Settings

**Note:** These settings may be overridden by an enforced Group Policy Object from an MS Active Directory setup if the machine is part of a domain.

Configure local security settings from the Control Panel.

1. Click Administrative Tools/Local Security Policy (Figure 14 below):

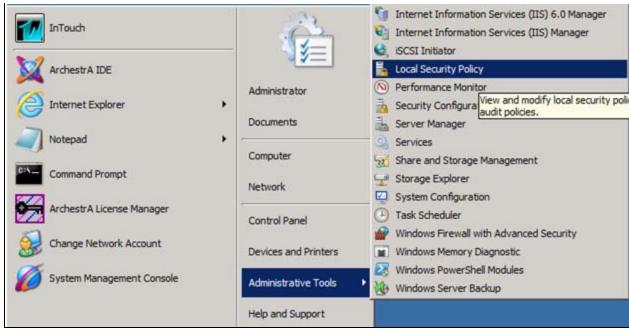

FIGURE 14: LOCAL SECURITY POLICY

- 2. Expand the Local Policies folder , then click Security Options.
- 3. Double-click Network access: Sharing and security model for local accounts.

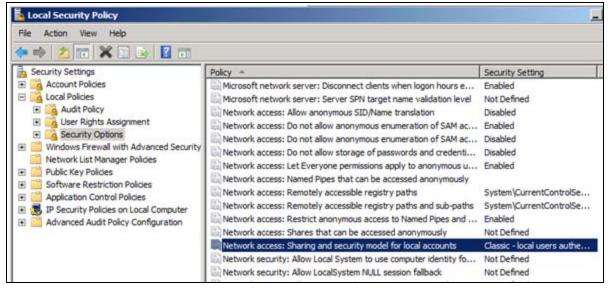

FIGURE 15: NETWORK ACCESS: SHARING AND SECURITY MODEL FOR LOCAL ACCOUNTS

4. Ensure that the selected option is Classic and not Guest only.

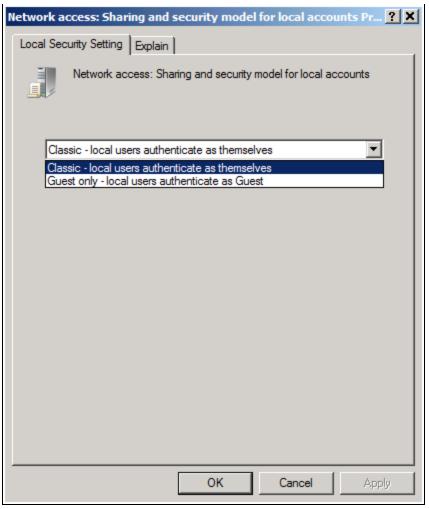

FIGURE 16: CLASSIC SECURITY SETTING

- 5. Click **OK** to save the setting.
- 6. Select User Rights Assignment under Local Policies then double-click Log on as a service.

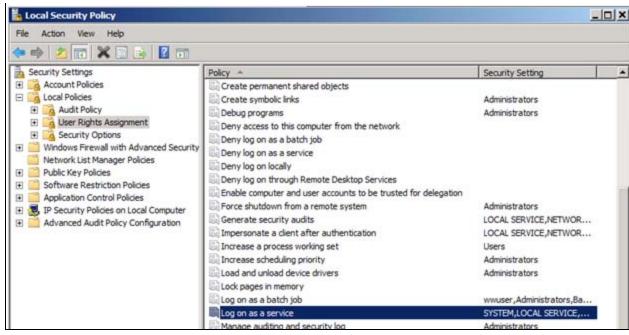

FIGURE 17: LOG ON AS A SERVICE SETTING

7. Ensure that the ArchestrA Network Admin account is listed here. In Figure 18 (below), it is wwuser.

| Log on as a service Properties                                                                                                    | ? × |
|----------------------------------------------------------------------------------------------------|-----|
| Local Security Setting Explain                                                                                                    |     |
| Log on as a service                                                                                                    |     |
| ASPNET<br>LOCAL SERVICE<br>NT SERVICEVALL SERVICES<br>NT SERVICEVMSSQLFDLauncher<br>NT SERVICEVMSSQLSERVER<br>SQLServer2005SQLBrowserUser\$GARYA-DELLPC<br>SQLServerDTSUser\$GARYA-DELLPC<br>SQLServerMSASUser\$GARYA-DELLPC\$MSSQLSERVER<br>SQLServerReportServerUser\$GARYA-DELLPC\$MSSQLSERVER<br>SQLServerSQLAgentUser\$GARYA-DELLPC\$MSSQLSERVER<br>SYSTEM |     |
| Add <u>U</u> ser or Group <u>R</u> emove                                                                                                    |     |
|                                                                                                    |     |
| OK Cancel Ap                                                                                                    | ply |

FIGURE 18: LOGON AS A SERVICE SECURITY PROPERTY

8. Click **OK**, then double-click **Deny logon as a service**.

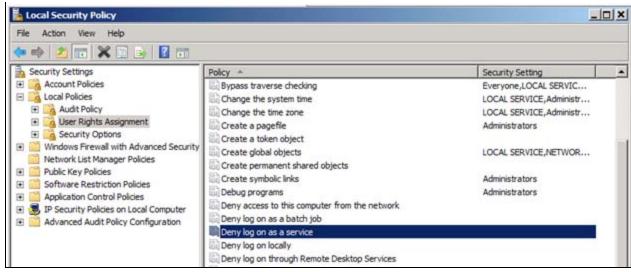

FIGURE 19: DENY LOGON AS A SERVICE

9. Ensure that the ArchestrA Network Admin account (referenced above) is not listed here (Figure 20 below).

| Deny log on as a service Properties | × |
|-------------------------------------|---|
| Local Security Setting Explain      |   |
| Deny log on as a service            |   |
|                                     |   |
|                                     |   |
|                                     |   |
|                                     |   |
|                                     |   |
| Add User or Group Remove            |   |
|                                     |   |
|                                     |   |
|                                     |   |
| OK Cancel Apply                     |   |

FIGURE 20: DENY LOGON AS A SERVICE SECURITY PROPERTY

- 10. Click **OK**.
- 11. Ensure that the Administrator account is a member of the policy Act as part of the operating system.

| le Action View Help                                                                                                    |                                                                |                                  |
|----------------------------------------------------------------------------------------------------|----------------------------------------------------------------|----------------------------------|
|                                                                                                    |                                                                |                                  |
| Security Settings                                                                                                    | Policy *                                                       | Security Setting                 |
| Account Policies                                                                                                    | Access Credential Manager as a trusted caller                  | Security Security                |
| Local Policies                                                                                                    | Access this computer from the network                          | Everyone, Administrators,        |
| Audit Policy                                                                                                    | Act as part of the operating system                            | www.ser                          |
| User Rights Assignment     Security Options     Windows Firewall with Advanced Security     Network List Manager Policies                                                            | Add workstations to domain                                     | wwwser                           |
|                                                                                                    | Adjust memory guotas for a process                             | LOCAL SERVICE, NETWOR            |
|                                                                                                    | Allow log on locally                                           | Administrators,Users,Back        |
|                                                                                                    | Allow log on through Remote Desktop Services                   | Administrators, Remote De        |
| Public Key Policies                                                                                                    | Back up files and directories                                  | Administrators, Backup Op        |
| Software Restriction Policies     Application Control Policies     Joint Control Policies     Application Control Policies on Local Computer     Advanced Audit Policy Configuration | Bypass traverse checking                                       | Everyone,LOCAL SERVIC            |
|                                                                                                    | Change the system time                                         | LOCAL SERVICE.Administr          |
|                                                                                                    | Change the system time                                         | LOCAL SERVICE, Administr         |
|                                                                                                    | Create a pagefie                                               | Administrators                   |
|                                                                                                    | Create a pagene                                                | Administrators                   |
|                                                                                                    | Create global objects                                          | LOCAL SERVICE NETWOR             |
|                                                                                                    |                                                                | LOCAL SERVICE, NETWOR            |
|                                                                                                    | Create permanent shared objects                                | A designation of the second      |
|                                                                                                    | Create symbolic links                                          | Administrators<br>Administrators |
|                                                                                                    | Debug programs                                                 | Administrators                   |
|                                                                                                    | Deny access to this computer from the network                  |                                  |
|                                                                                                    | Deny log on as a batch job                                     |                                  |
|                                                                                                    | Deny log on as a service                                       |                                  |
|                                                                                                    | Deny log on locally                                            |                                  |
|                                                                                                    | Deny log on through Remote Desktop Services                    |                                  |
|                                                                                                    | Enable computer and user accounts to be trusted for delegation |                                  |
|                                                                                                    | Force shutdown from a remote system                            | Administrators                   |
|                                                                                                    | Generate security audits                                       | LOCAL SERVICE, NETWOR            |
|                                                                                                    | Impersonate a client after authentication                      | LOCAL SERVICE, NETWOR            |

FIGURE 21: ADMINISTRATOR PERMISSIONS FOR THE OPERATING SYSTEM SECURITY SETTING

| Act as part of the operating system Properties | ? ×  |
|------------------------------------------------|------|
| Local Security Setting Explain                 |      |
| Act as part of the operating system            |      |
|                                                | _    |
| wwuser                                         |      |
| Add User or Group Remove                       |      |
|                                                |      |
| OK Cancel A                                    | pply |

FIGURE 22: CONFIRM ADMINISTRATOR SETTING

While it is not generally required, in some specific cases adding the ArchestrA Network admin account to this policy may resolve communication issues.

• Click the following link for information on Act as part of the operating system property.

Windows Configuration – Checking Computer Management

The following items must be checked as a part of troubleshooting Bootstrap communication.

#### Local Users and Groups

Make sure the ArchestrA Network Admin account is a member of the Administrators group on the local machine, regardless if it is a local or domain account.

**Note:** The user logged on to the desktop of the remote machine that is trying to launch an IDE for remote GR access must be an Administrator of the remote machine. Administrator permissions are necessary to allow proper DCOM and similar communication.

### Shared Folders – Shares

Make sure the following folders are shared on the local machine and that the ArchestrA Network Admin account has permissions to read and write to the folders.

- aaFileRepository
- aaSF\$
- ArchestrA Galaxy Data
- Wonderware\$

| 🚇 Computer Management       |                         |                                                           |              |                                                                    |              |
|-----------------------------|-------------------------|-----------------------------------------------------------|--------------|--------------------------------------------------------------------|--------------|
| File Action View Help       |                         |                                                           |              |                                                                    |              |
| 🗢 🔿 🞽 🖬 🛛 😫 👔               | <b>B</b>                |                                                           |              |                                                                    |              |
|                             | -Share Name             | Folder Path                                               | # Client Con | Description                                                        | Actions      |
| 🖻 👔 System Tools            | aaFileRepository        | C:\Program Files (x86)\ArchestrA\Framework\FileRepository | 0            | Platform Install Manager share directory of ArchestrA File Reposit | Shares 🔺     |
| 🕀 🕒 Task Scheduler          | 🐹 aaSF\$                | C:\ProgramData\ArchestrA                                  | 0            | ArchestrA is sharing the SF directory for Redundancy support to    |              |
| 🛨 🛃 Event Viewer            | ADMIN\$                 | C:\Windows                                                | 0            | Remote Admin                                                       | More Actions |
| Shared Folders              | 🔞 ArchestrA Galaxy Data | C:\Program Files (x86)\ArchestrA\Framework\Bin\GalaxyData | 0            | Share point used for Galaxy data                                   |              |
| 3 Shares                    | 1 C\$                   | C:\                                                       | 0            | Default share                                                      |              |
| 3 Sessions                  | 338 D\$                 | D:\                                                       | 0            | Default share                                                      |              |
| 👸 Open Files                | 1000 E\$                | E:\                                                       | 0            | Default share                                                      |              |
|                             | 🐹 inetpub               | C: \inetpub                                               | 0            |                                                                    |              |
| Device Manager              | 1 InSQL8SF\$            | d:\InSQL\DATA\SF                                          | 0            |                                                                    |              |
| E Storage                   | 2 IPC\$                 |                                                           | 0            | Remote IPC                                                         |              |
| 🔤 Disk Management           | 🕺 Wonderware\$          | C:\Program Files (x86)\Common Files\ArchestrA\License     | 0            |                                                                    |              |
| E Services and Applications | •                       |                                                           |              | •                                                                  |              |
|                             | ,,                      |                                                           |              |                                                                    | ,            |

FIGURE 23: SHARED SYSTEM FOLDERS

# Windows Configuration – Folder Options

1. In the Microsoft Windows Explorer main menu, click Tools/Folder options.

Note: If the Tools menu is not visible, press F10 to see the menu.

| COO - Computer - |                                               |             | 👻 த Search Computer |                   |  |  |
|------------------|-----------------------------------------------|-------------|---------------------|-------------------|--|--|
| Eile Edit View   | Tools Help                                    |             |                     |                   |  |  |
| Organize 🔻 Sy    | Map network drive<br>Disconnect network drive | e a program | Map network drive   | Open Control Pane |  |  |
| 🔆 Favorites      | Open Sync Center                              |             |                     |                   |  |  |
| E Desktop        | Folder options                                | (C:)        |                     |                   |  |  |

FIGURE 24: WINDOWS EXPLORER FOLDER OPTIONS

2. Uncheck the Use Sharing Wizard (Recommended) option.

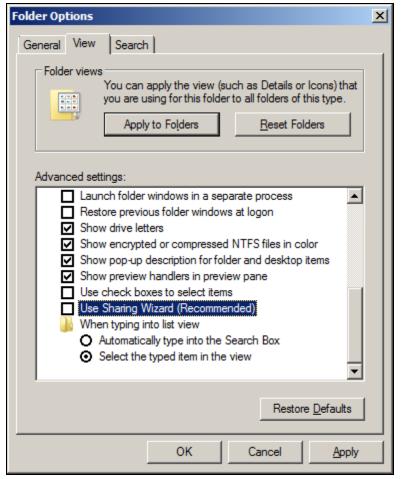

FIGURE 25: DISABLE SIMPLE FILE SHARING

# Windows Configuration – Regional Settings

- Ensure that the regional settings of the remote and GR nodes are set to English (United States).
- Verify the settings using the **Regional and Language Options** dialogue box from the **Control Panel/Clock**, **Language**, and **Region/Region and Language**.

N. Nhadikar, P. Karthekian, G. Alldredge

Tech Notes are published occasionally by Wonderware Technical Support. Publisher: Invensys Systems, Inc., 26561 Rancho Parkway South, Lake Forest, CA 92630. There is also technical information on our software products at www.wonderware.com/support/mmi

For technical support questions, send an e-mail to support@wonderware.com.

### back to top

©2012 Invensys Systems, Inc. All rights reserved. No part of the material protected by this copyright may be reproduced or utilized in any form or by any means, electronic or mechanical, including photocopying, recording, broadcasting, or by anyinformation storage and retrieval system, without permission in writing from Invensys Systems, Inc. Terms of Use.